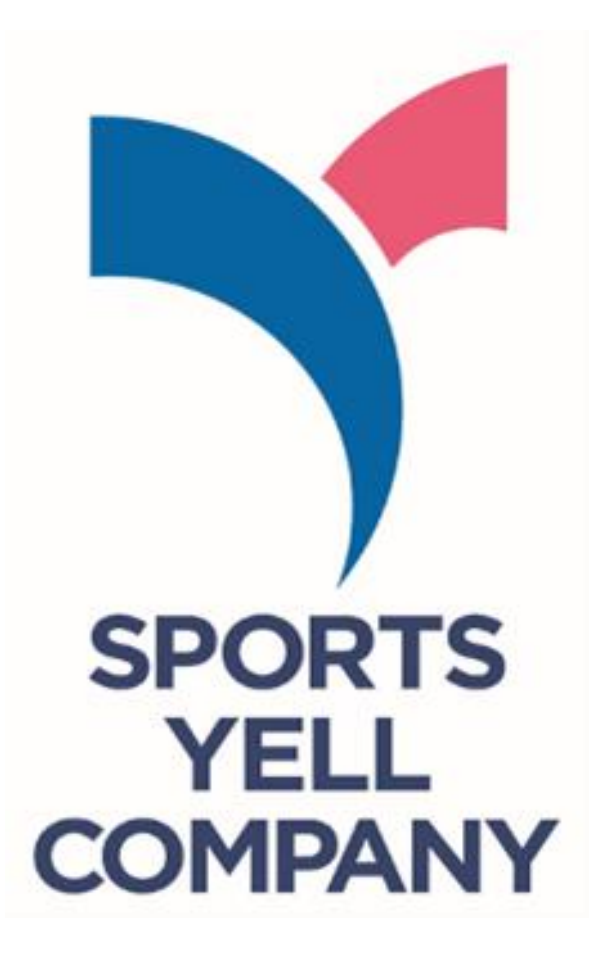

# **スポーツエールカンパニー2024** 認定申請受付フォーム 入力マニュアル

*■目次*

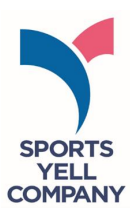

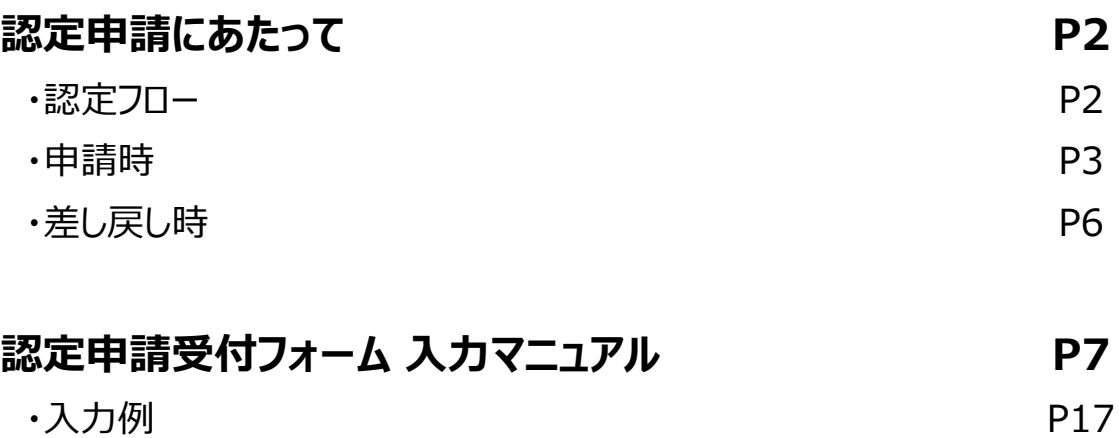

#### **認定申請受付フォーム FAQ P21**

# ■認定申請にあたって

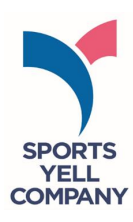

# **〈認定フロー〉**

31 日

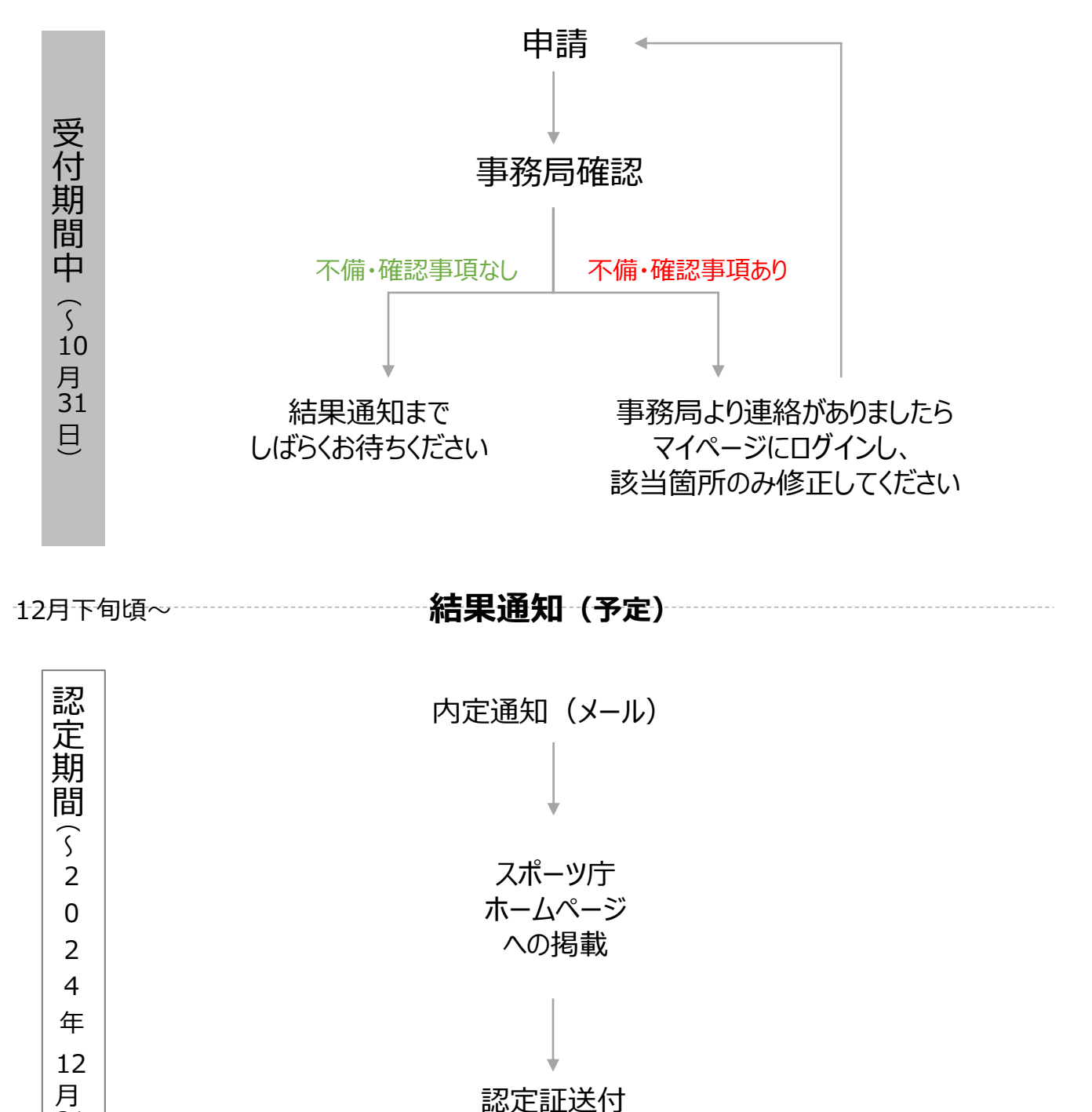

認定証送付

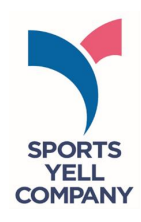

# **― 申請時 ―**

・本フォームは下記の構成となっています。システム上、入力中の一時保存ができませ んので、取組詳細の記載等、文字数の多いものは認定申請下書きシートをご活用 いただき、コピー&ペーストなどで申請受付フォームにご登録ください。

**①同意確認 ②基本情報 ③申請担当者情報 ④認定証等の送付先 ⑤制度申請実績など ⑥取組概要 ⑦取組内容 ⑧プラス認定 ⑨活動の様子、備考**(任意) **⑩マイページ設定** 申請要件及び認定基準への該当、認定取り消しへの同意 コンソーシアム加盟状況、団体名、業種、従業員数など 申請担当者氏名、連絡先など 認定証送付先 スポーツエールカンパニー認定回数、2024募集を知ったきっかけなど 取組概要 (60字以内) など 申請件数、取組詳細(実施する時間帯、頻度など) プラス認定希望有無、根拠資料の提出 活動の様子がわかる画像の提出 任意のID・パスワード設定

#### <認定申請下書きシート(Excel)>

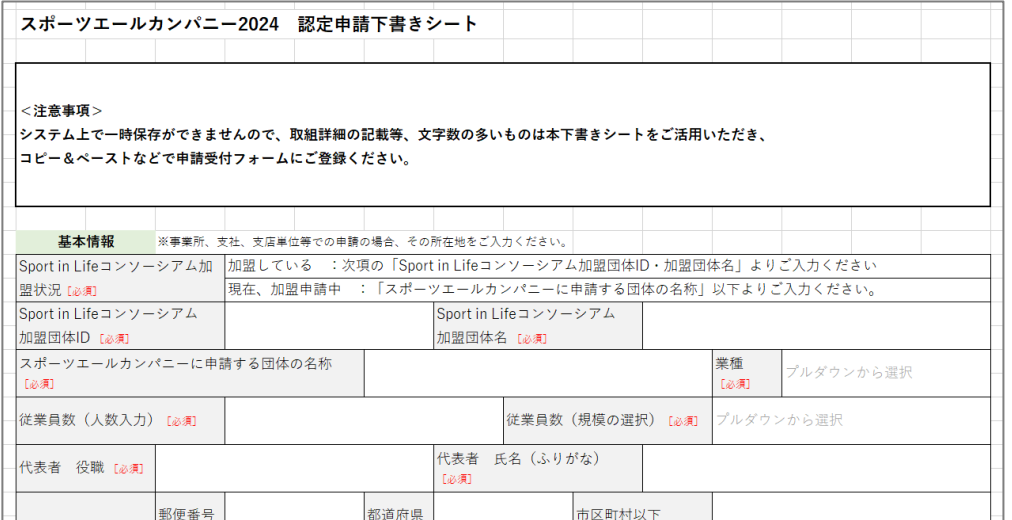

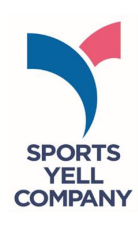

・フォーム上での入力が完了したら、ページ最下部の「入力内容確認」をクリックしてくだ さい。遷移先は確認画面で、**表示時間は5分**となります。申請内容の控えが必要な 場合は、画面コピー等で保存をお願いいたします。

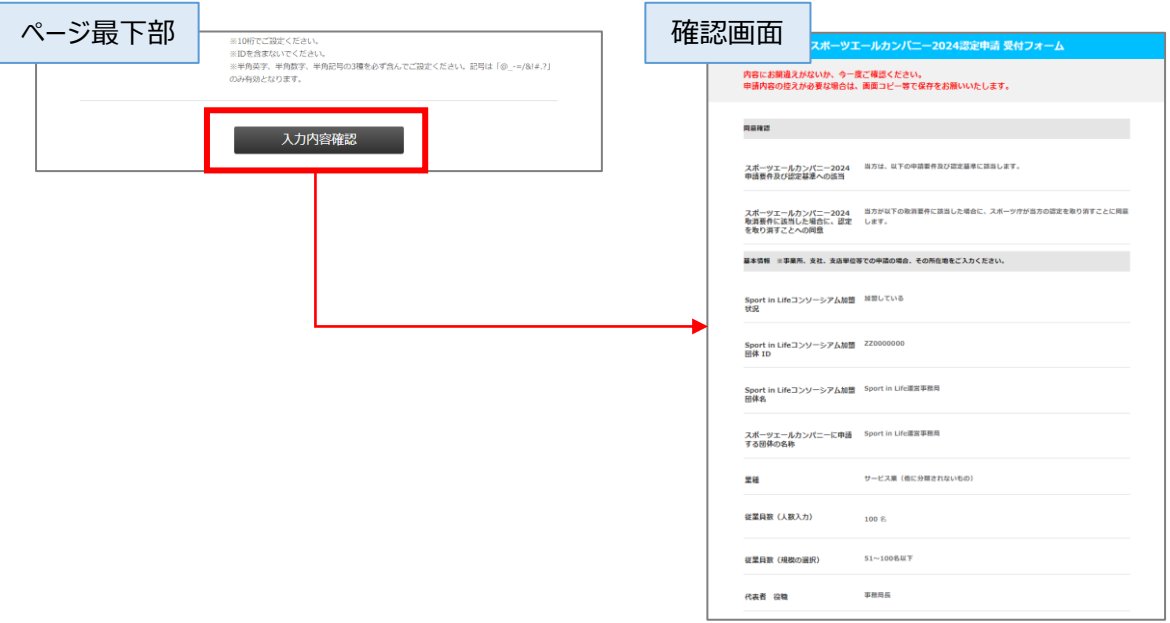

・必須項目の入力忘れや入力桁数の誤り等、不備がある場合は確認画面に遷移せ ず、下記のように表示されます。赤く表示される部分をご確認ください。

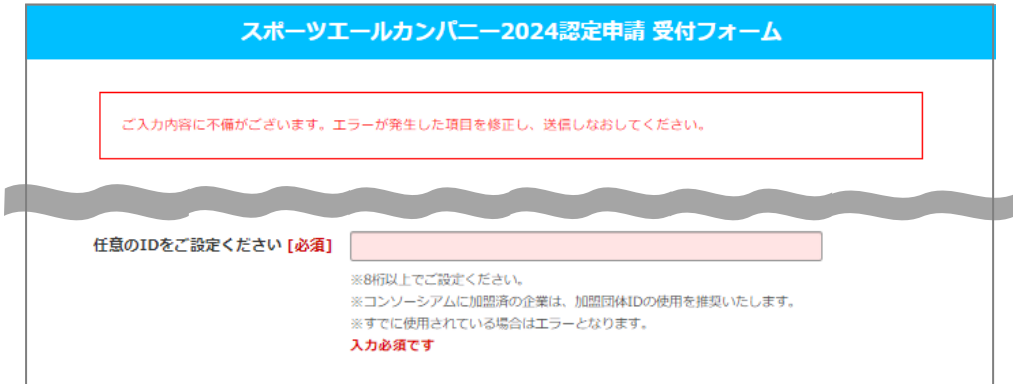

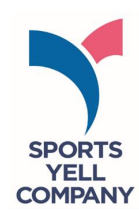

・確認画面最下部の「送信」をクリックすると画面が遷移し、受付完了画面が表示さ れます。同時に、入力いただいたメールアドレスに「申請受付完了メール」が自動送信 されます。こちらのメールには「受付番号」「マイページログインURL」「ID」を記載してい ますので、大切に保管ください。

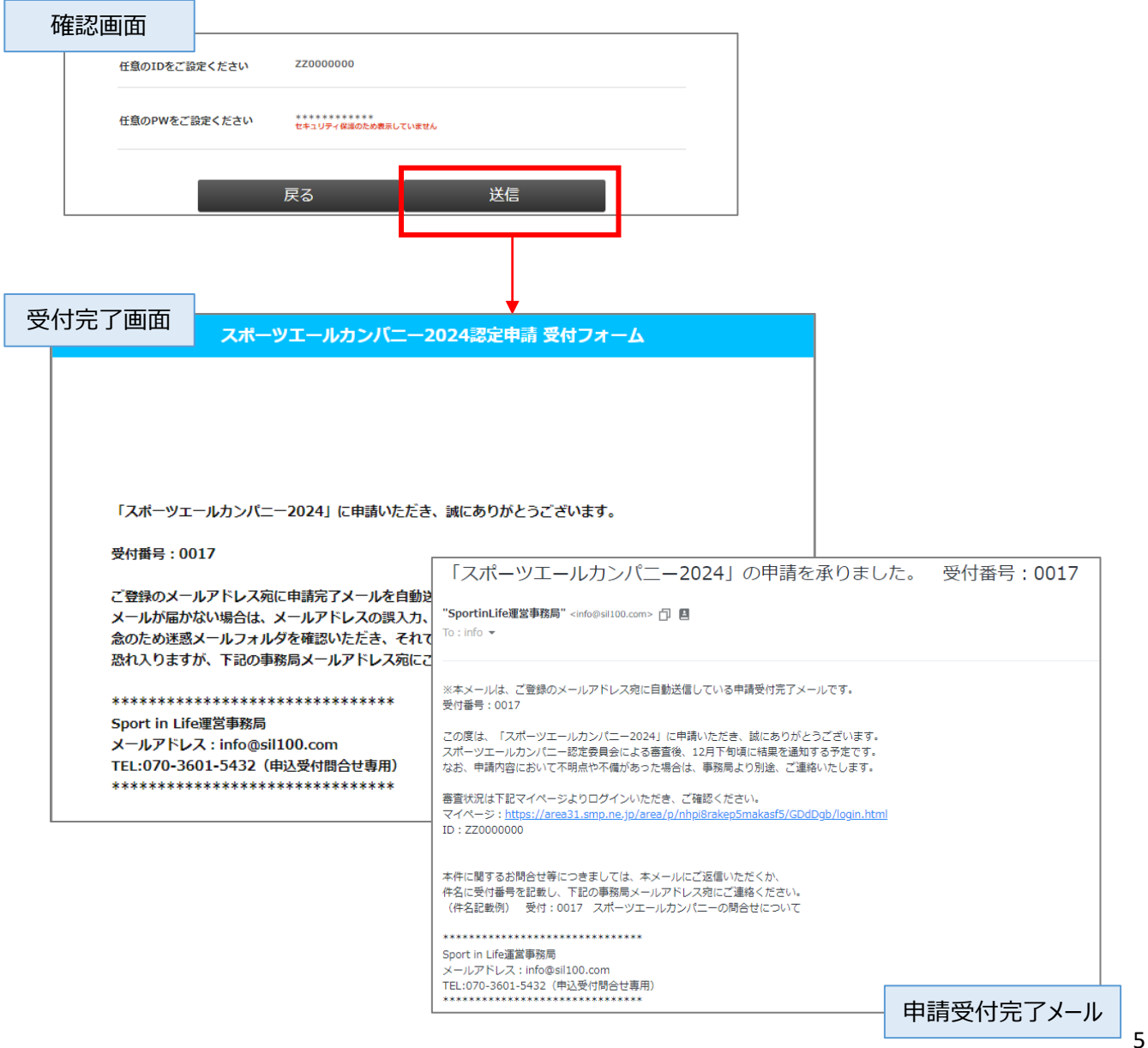

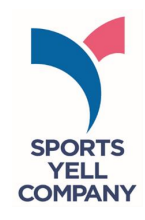

# **― 差し戻し時 ―**

・申請内容を事務局が確認し、不備や不明点などがあった場合、メール等でご連絡い たします。連絡がありましたら、 「申請受付完了メール」 に記載されているURLより「マ イページ」にログインいただき、**該当箇所のみ**修正をお願いいたします。なお、送信完 了後は再び編集権限がなくなります。予めご注意ください。

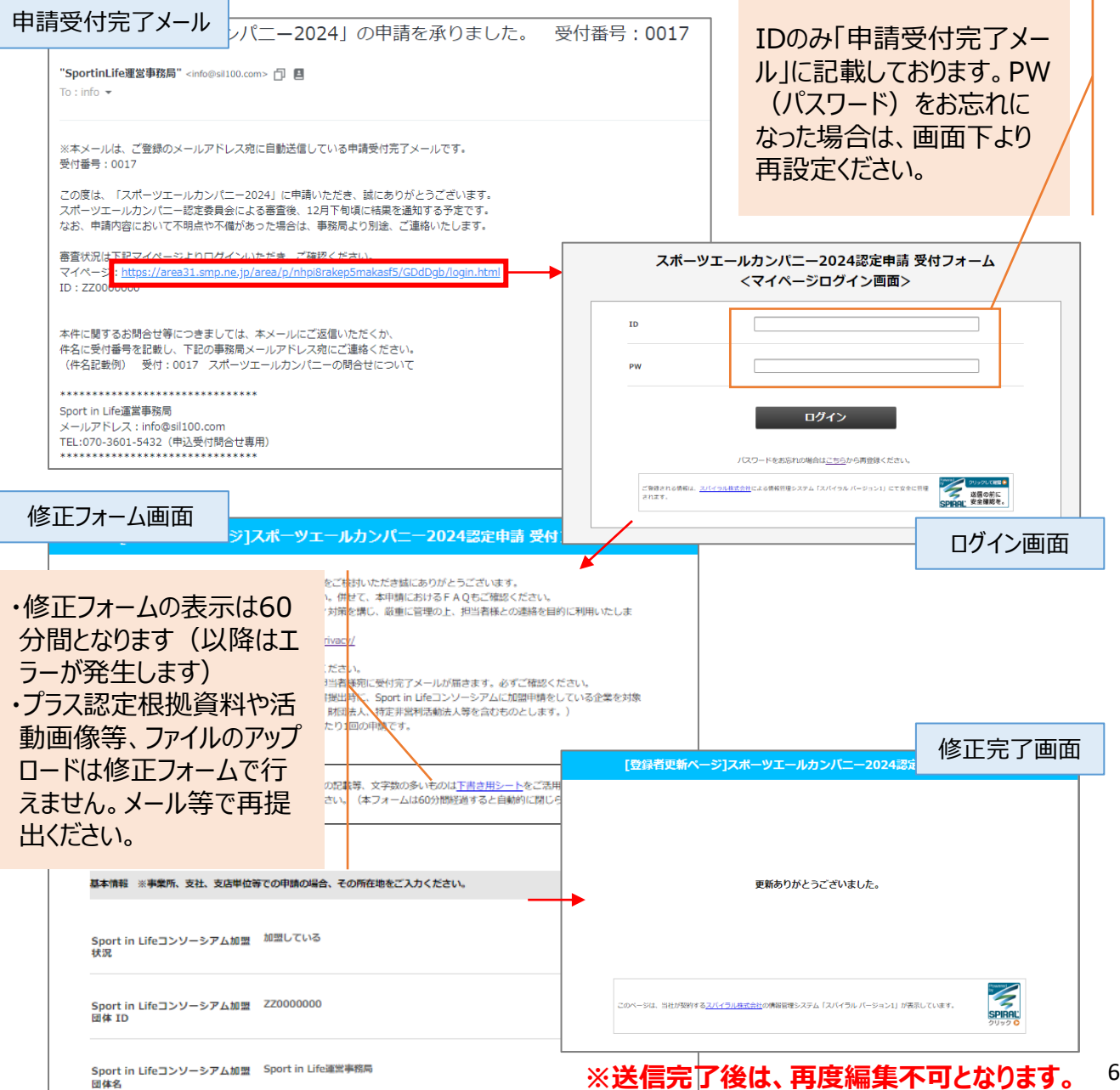

■ 申請受付フォーム入力マニュアル

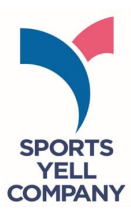

#### <冒頭記載 注意事項>

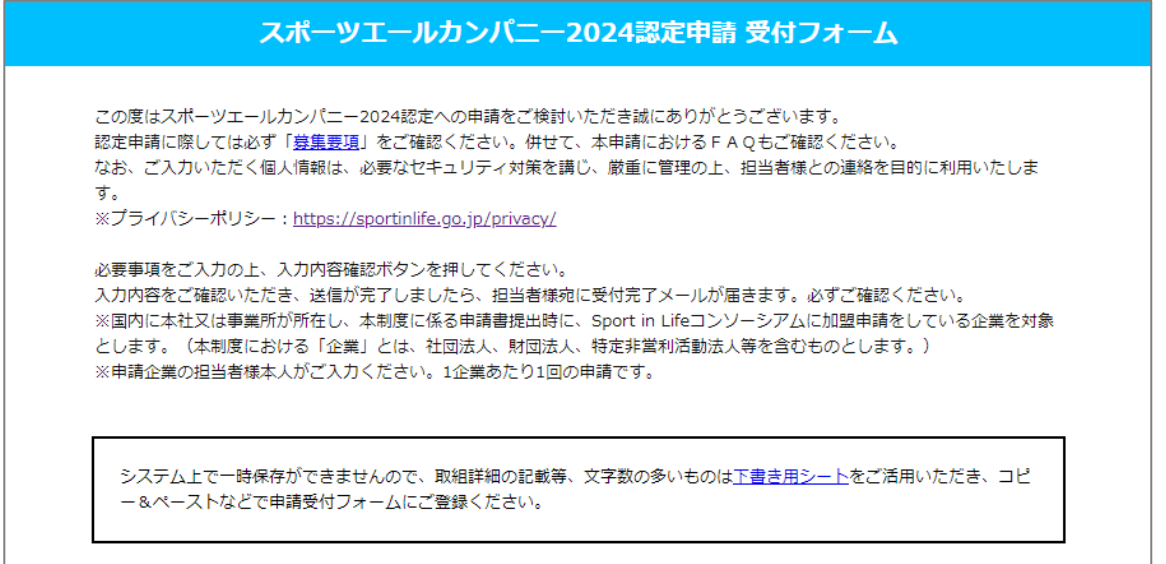

#### **①同意確認**

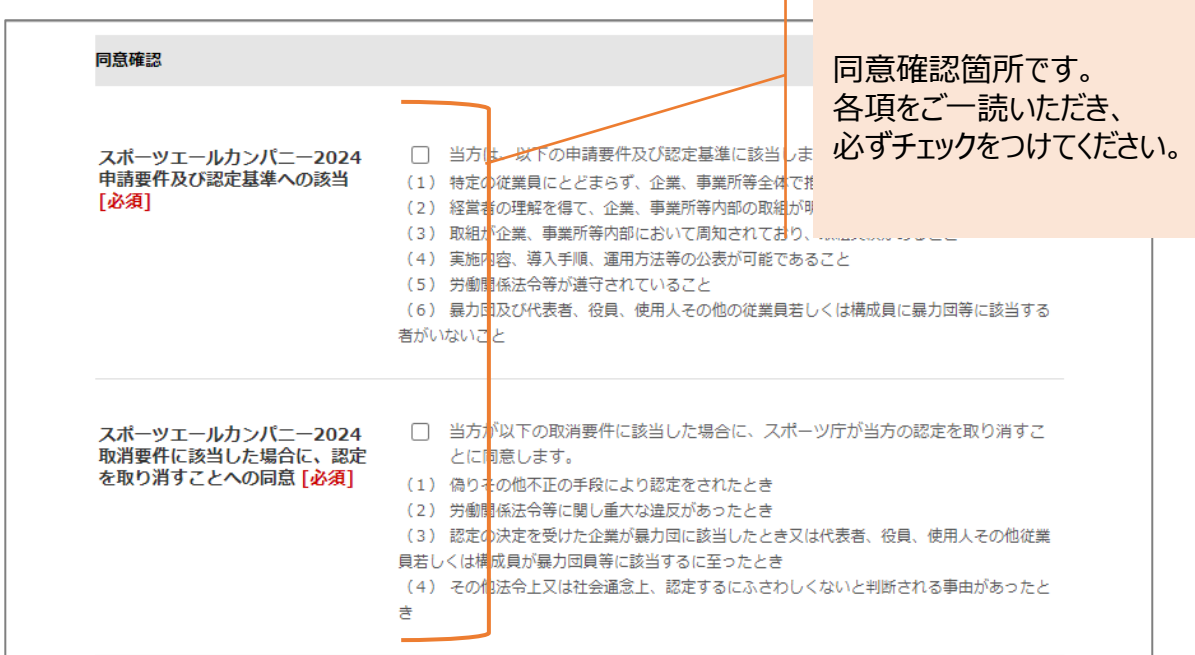

T

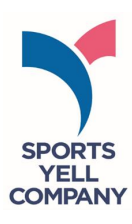

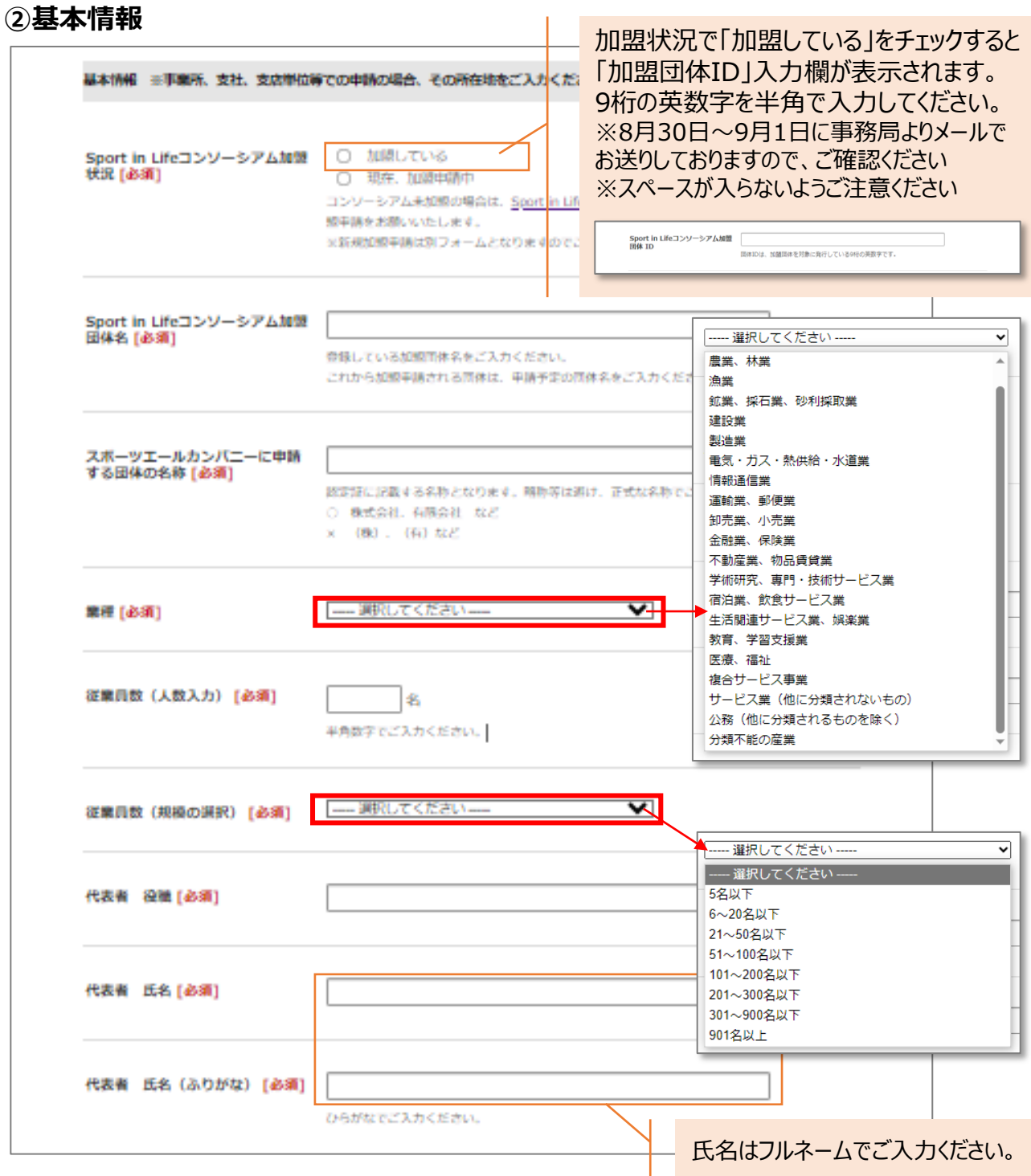

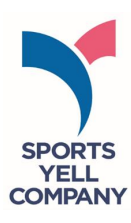

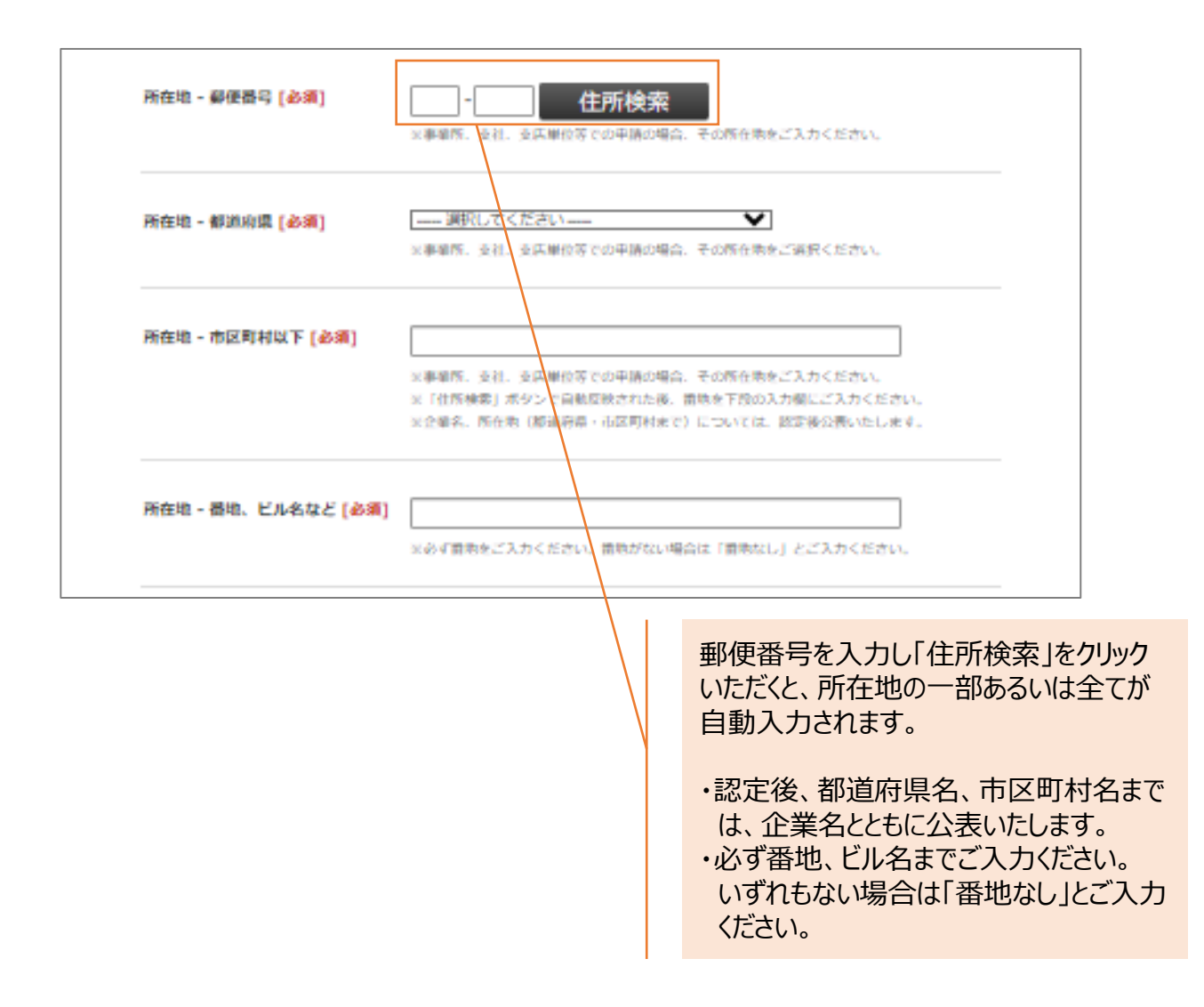

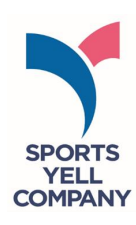

### **③申請担当者情報**

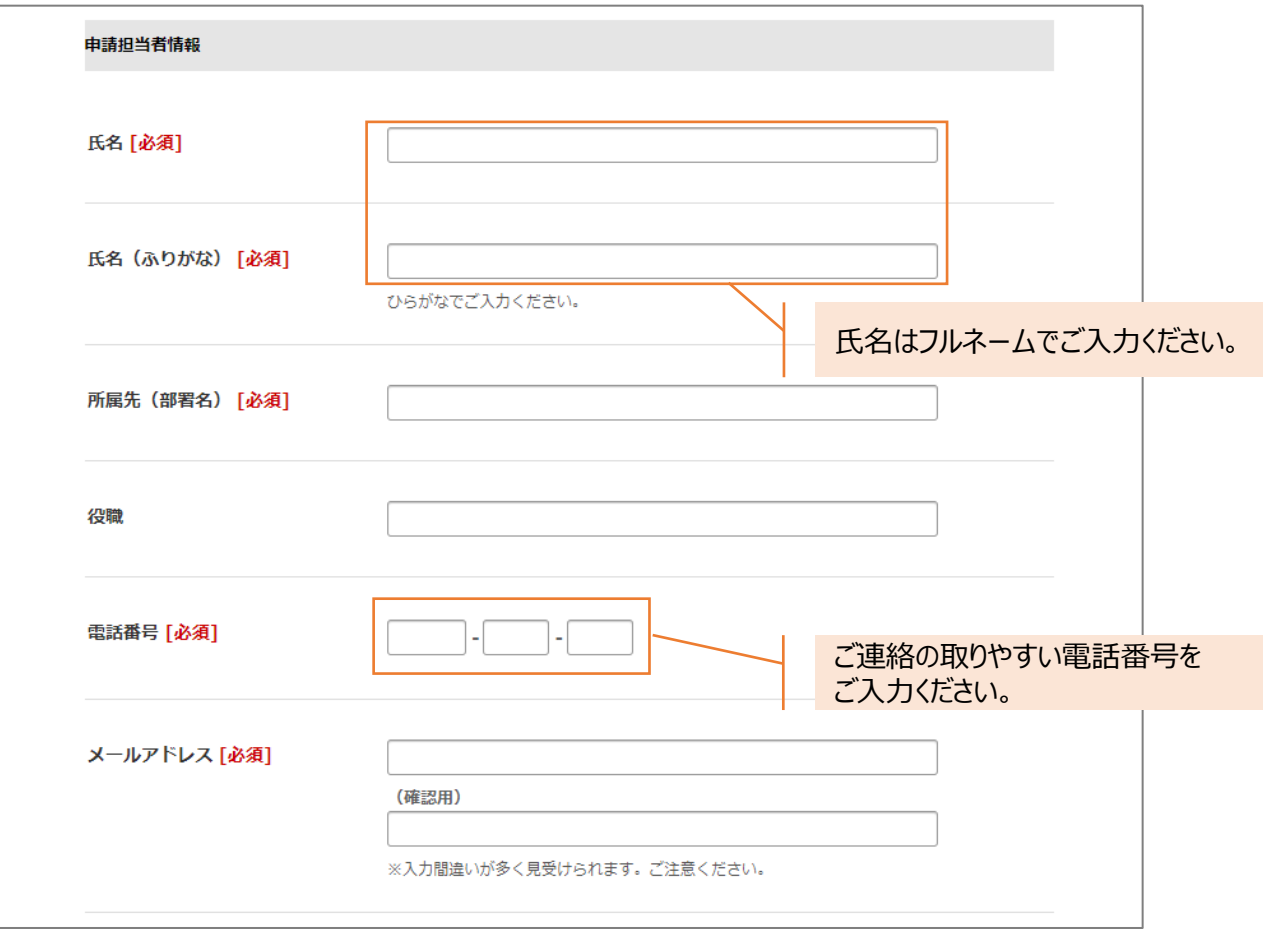

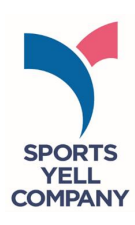

#### **④認定証等の送付先**

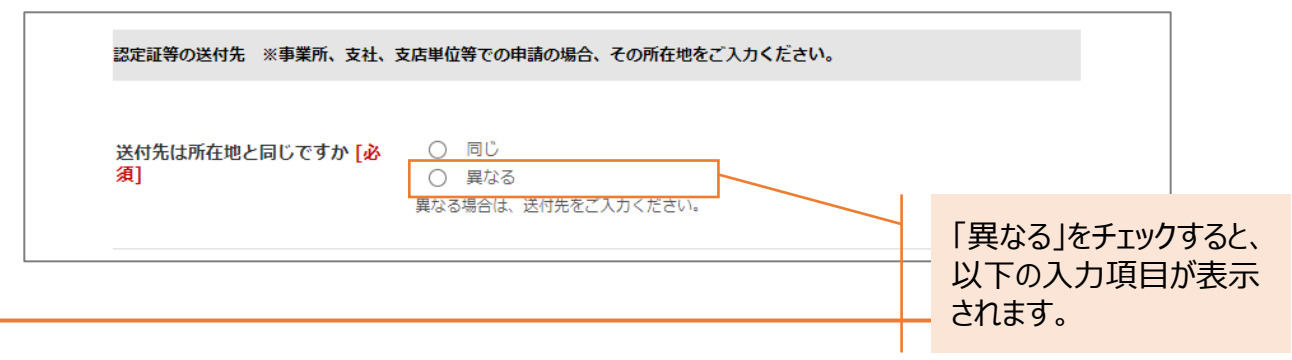

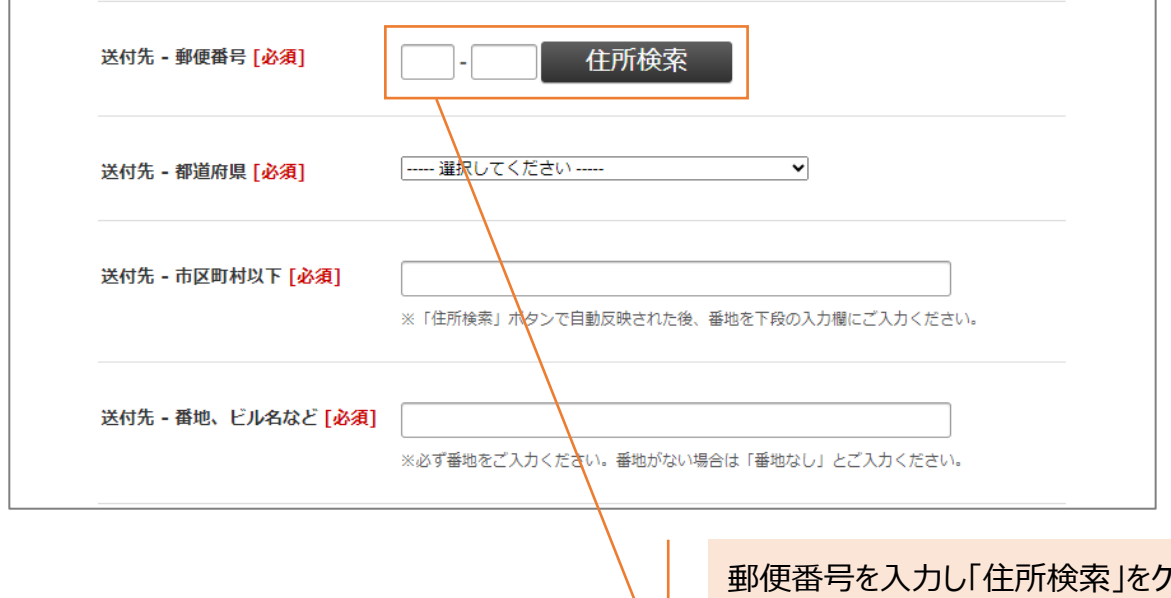

リック いただくと、所在地の一部あるいは全てが 自動入力されます。

- ・認定後、都道府県名、市区町村名まで は、企業名とともに公表いたします。
- ・必ず番地、ビル名までご入力ください。 いずれもない場合は「番地なし」とご入力 ください。

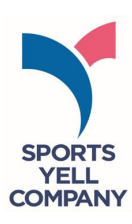

## **⑤制度申請実績など**

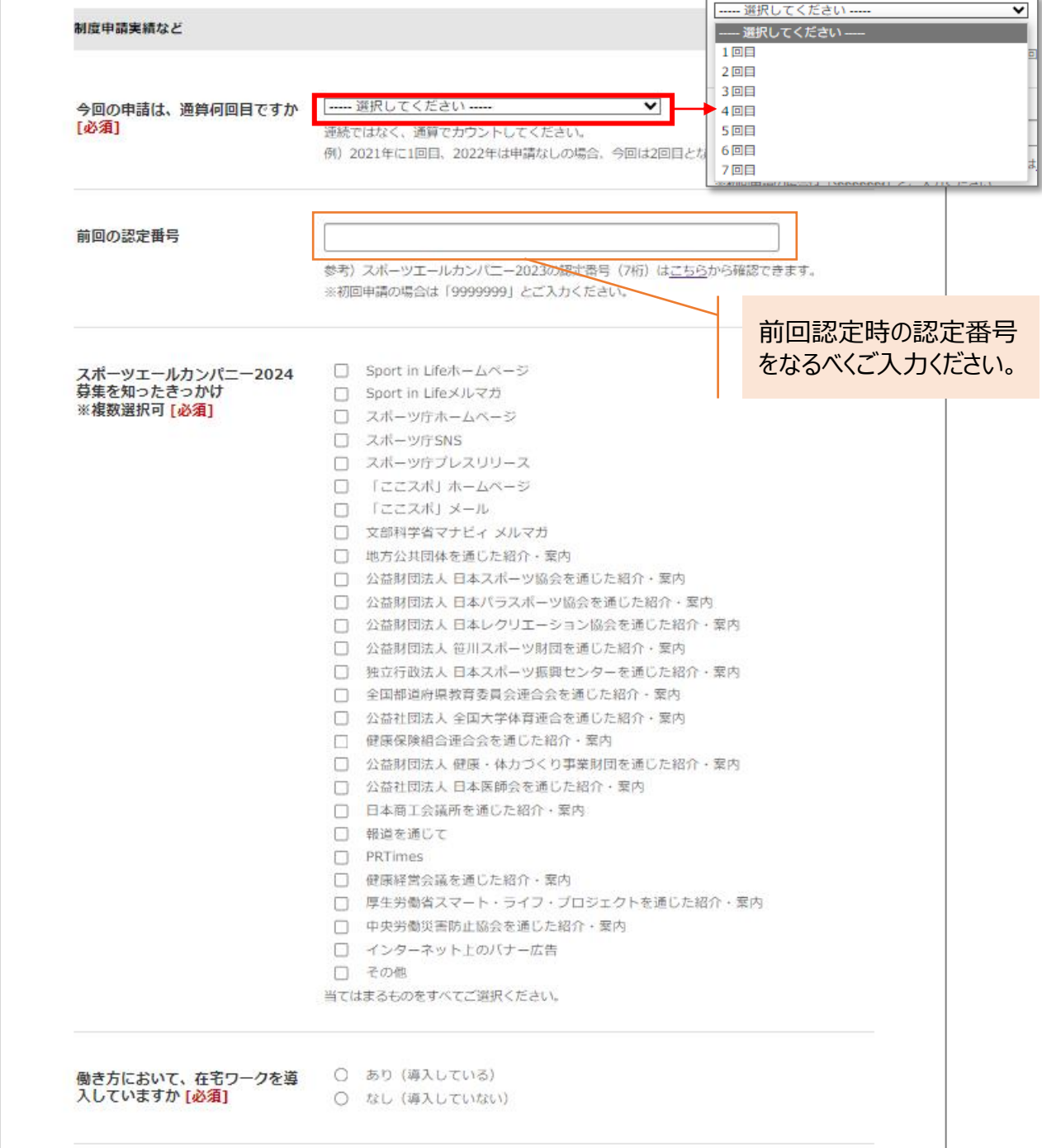

#### ■ 申請受付フォーム入**カマニュアル**

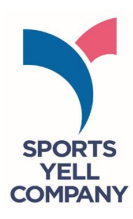

## **⑥取組概要**

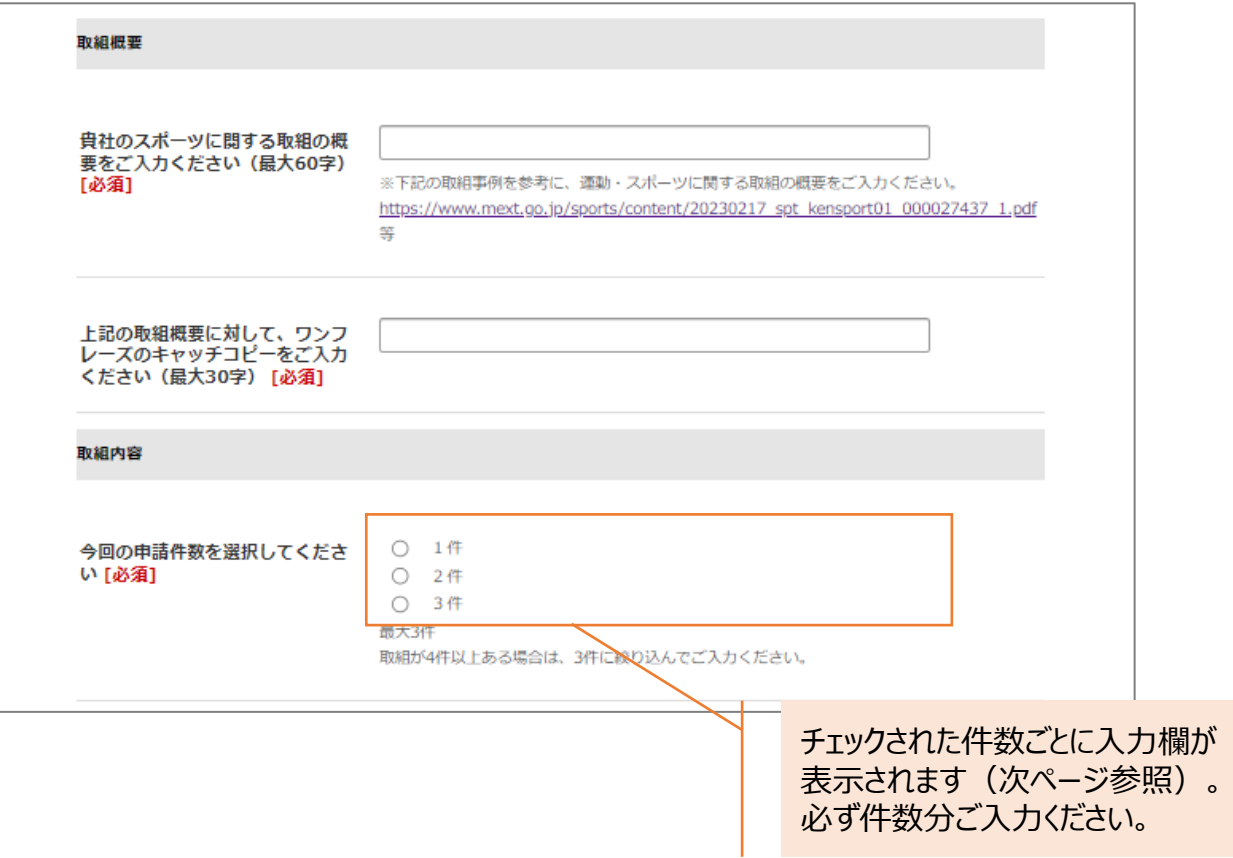

■ 申請受付フォーム入**カマニュアル** 

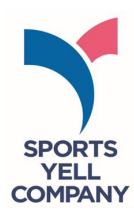

## **⑦取組内容**

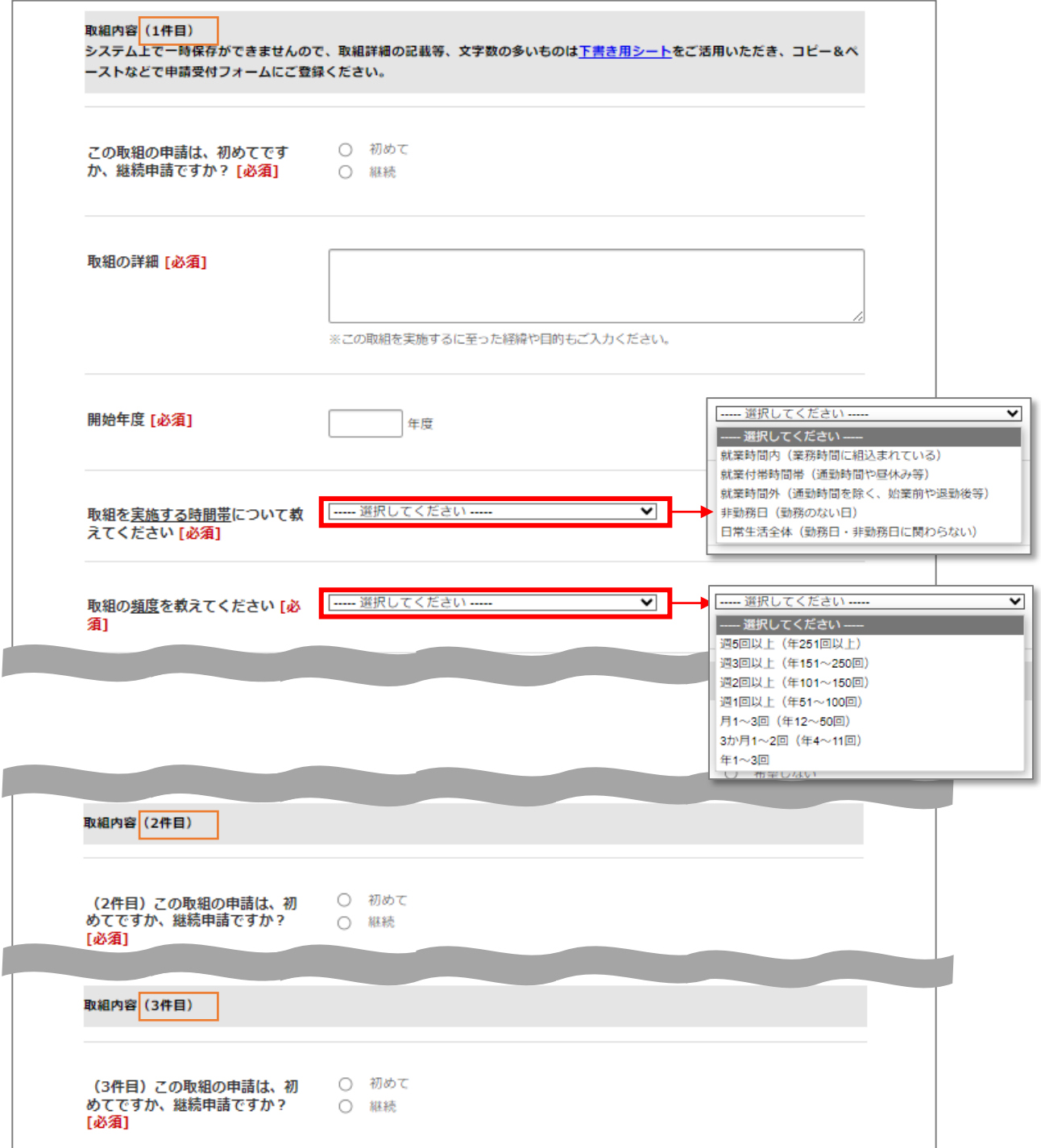

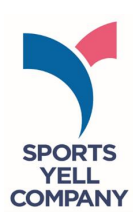

#### **⑧プラス認定**

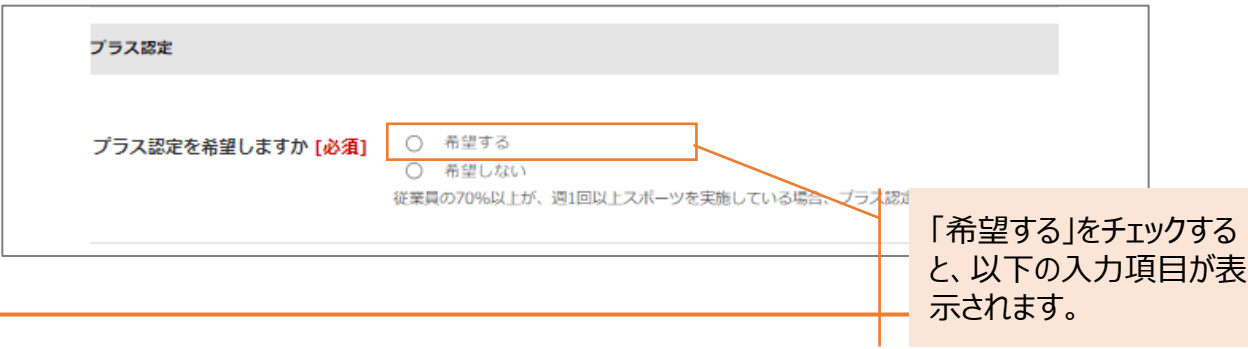

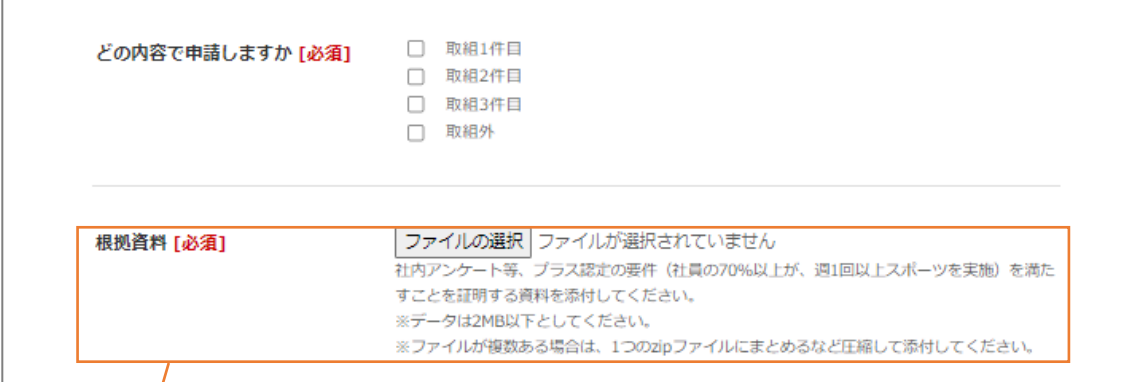

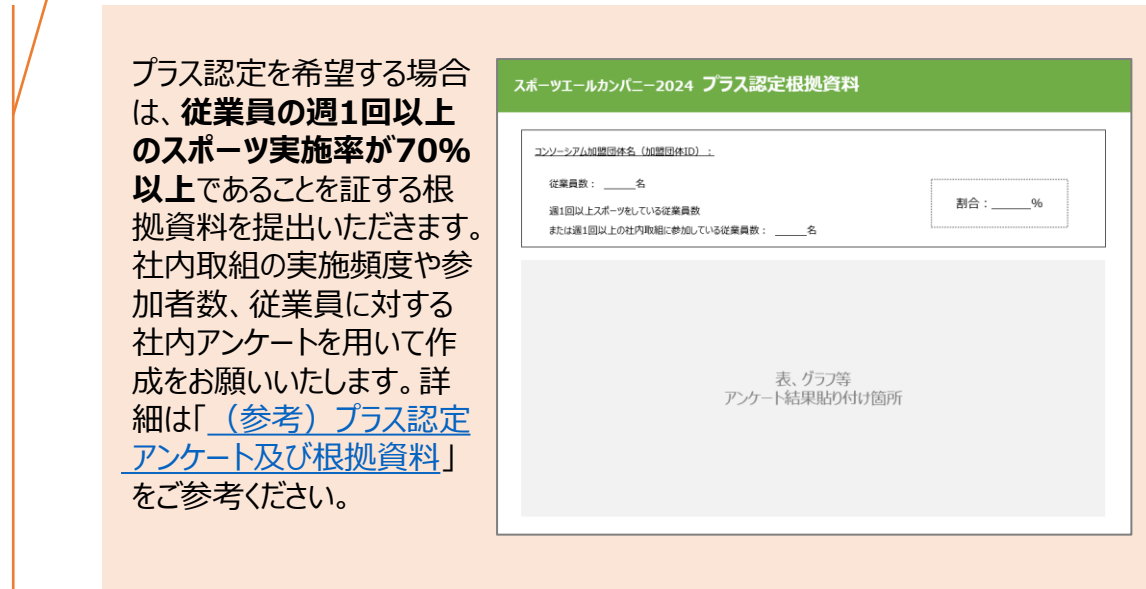

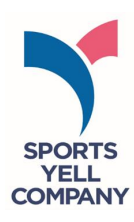

## **⑨活動の様子、備考**(任意)

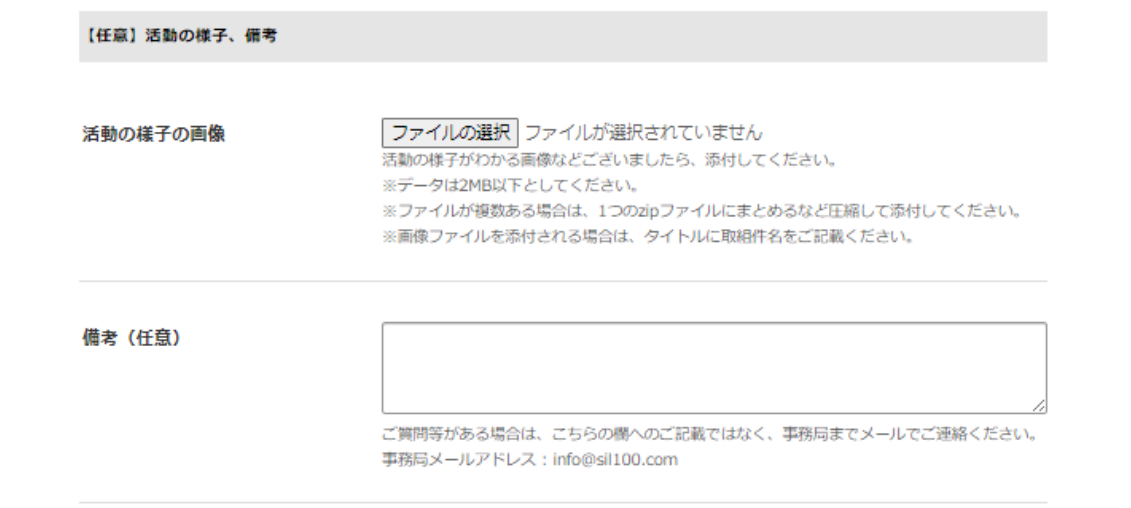

#### **⑩マイページ設定**

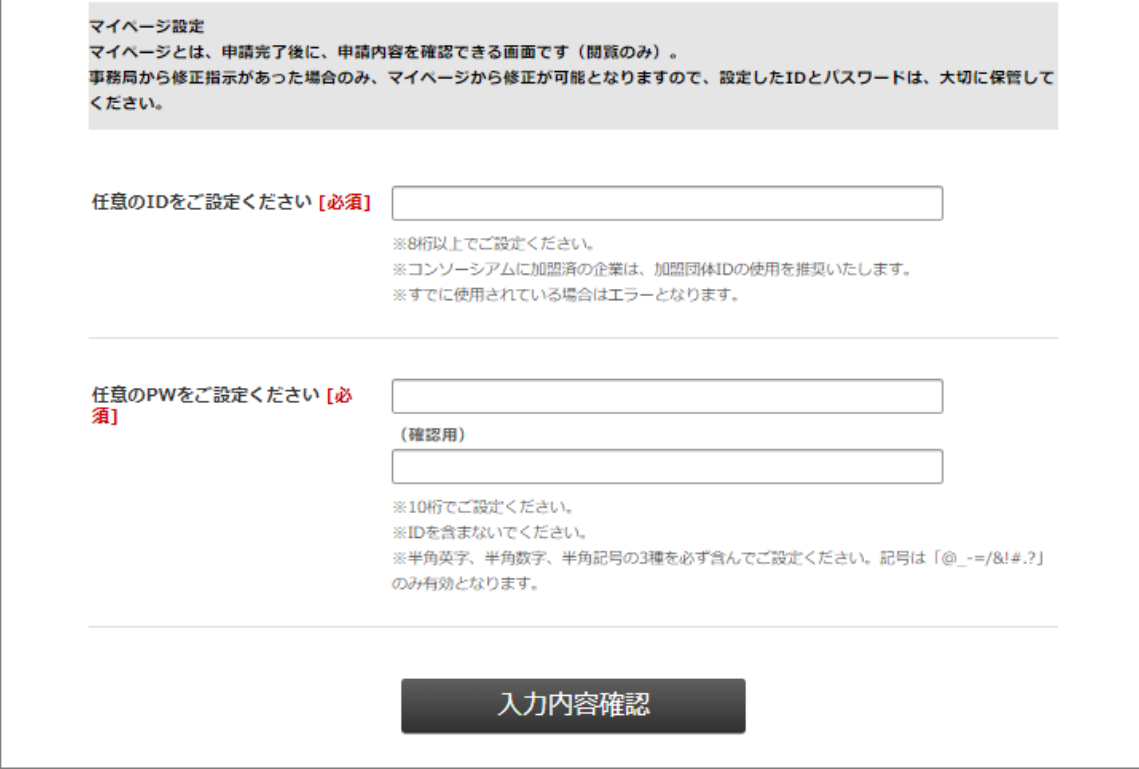

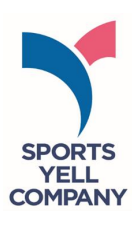

# **〈入力例〉**

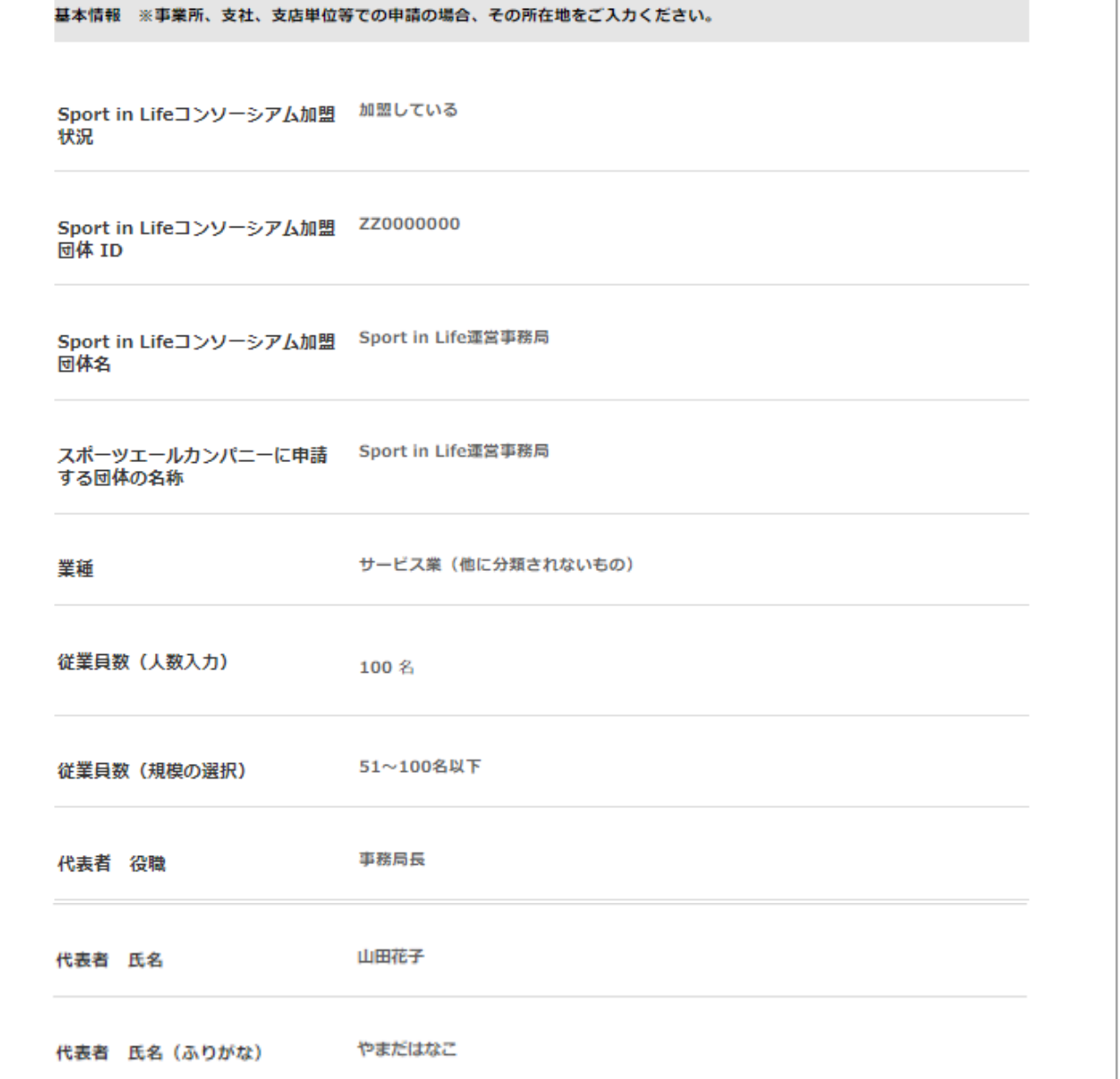

#### ■ 申請受付フォーム入**カマニュアル**

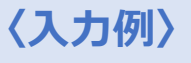

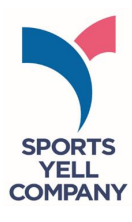

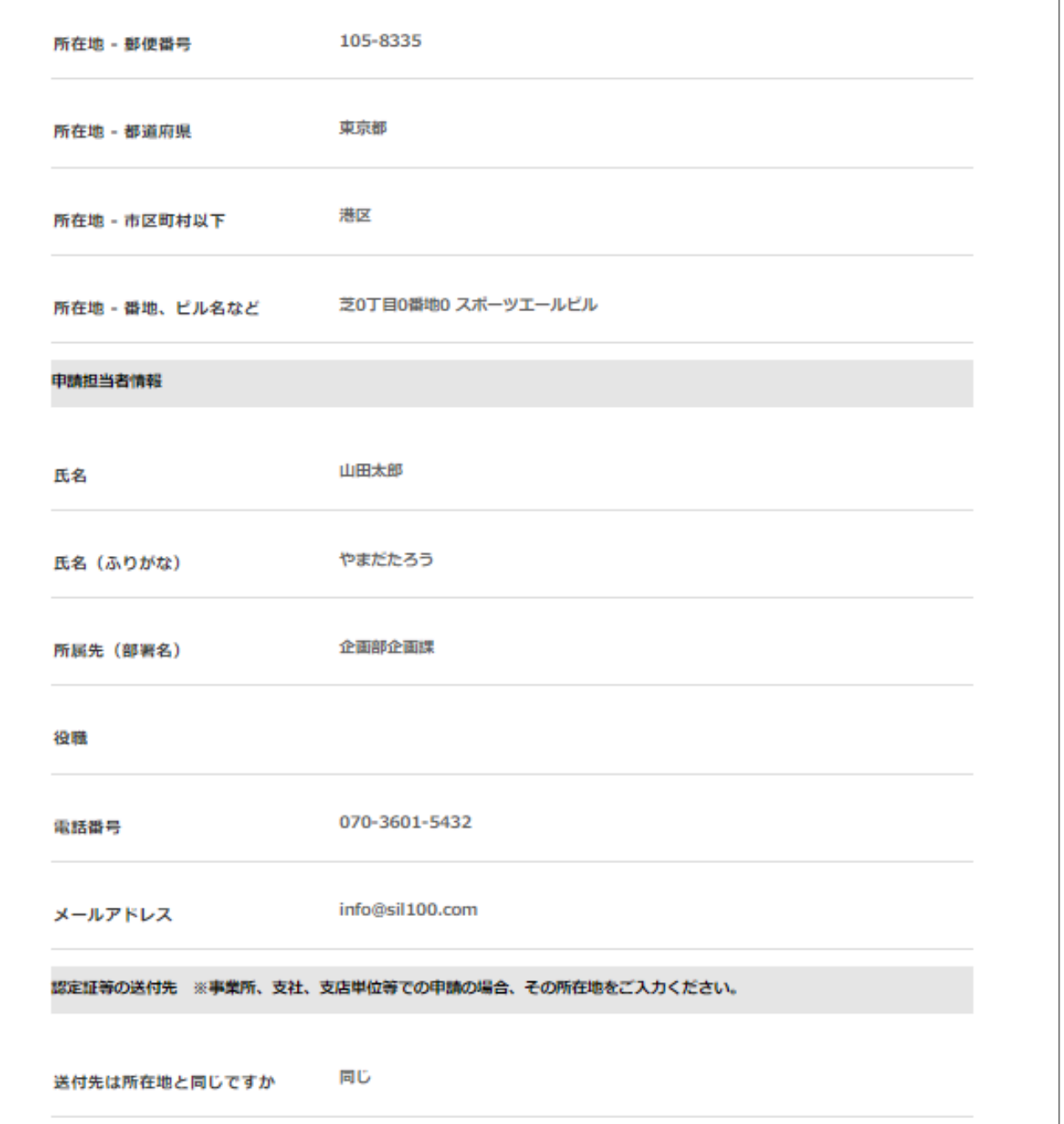

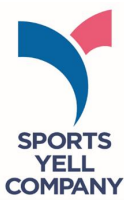

# **〈入力例〉**制度申請実績など 2回目 今回の申請は、通算何回目ですか 1234567 前回の認定番号 Sport in Lifeメルマガ スポーツエールカンパニー2024 募集を知ったきっかけ ※複数選択可 働き方において、在宅ワークを導 あり (導入している) 入していますか 取組概要 ランチタイムのオンラインフィットネス、社員のクラブ活動 貴社のスポーツに関する取組の概 要をご入力ください (最大60字) 上記の取組概要に対して、ワンフ<br>レーズのキャッチコピーをご入力 勤務時間内外でのスポーツ実施が充実 ください (最大30字) 取組内容 今回の申請件数を選択してくださ 1件 W١ 取組内容 (1件目) 継続 この取組の申請は、初めてです か、継続申請ですか?

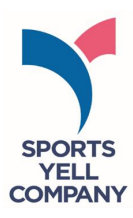

# **〈入力例〉**

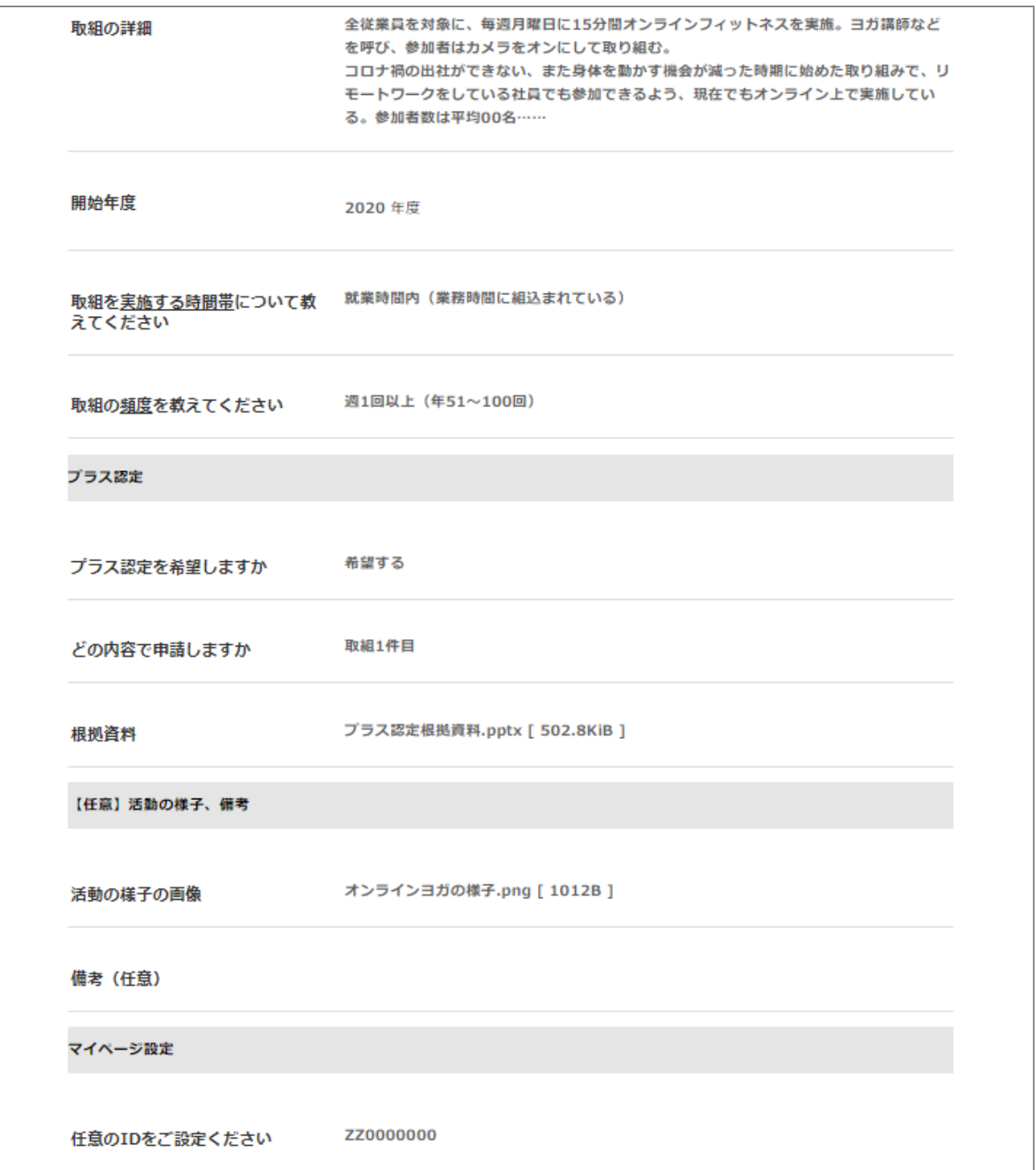

**■認定申請受付フォーム FAQ**

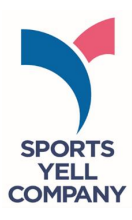

# **【入力内容・添付資料について】**

- **Q 「スポーツに関する取組の概要」について、どのような内容を記載すればよいですか?**
- A 貴社のスポーツ推進に関する取組について、スポーツ庁のプレス発表やホームページ上で紹介させていた だく際の紹介文を60字程度でご記載ください。紹介文については別途調整の上、内容を変更させていた だく場合がありますので、ご了承ください。 なお、昨年度の取組事例紹介文は下記のURLに掲載しておりますので、ご参照ください。 [https://www.mext.go.jp/sports/content/20230217\\_spt\\_kensport01\\_000027437\\_1.pdf](https://www.mext.go.jp/sports/content/20230217_spt_kensport01_000027437_1.pdf)
- **Q 申請回数について、数え方を教えてください。**
- A 今回のスポーツエールカンパニー2024の申請により、通算何度目の認定になるかをご選択ください。 2021年に1回目、昨年2022年は申請なしの場合、今回は2回目となります。
- **Q 前回の認定番号がわかりません。**
- A 下記よりご確認ください。 [https://www.mext.go.jp/sports/b\\_menu/sports/mcatetop05/list/detail/1411685.htm](https://www.mext.go.jp/sports/b_menu/sports/mcatetop05/list/detail/1411685.htm)
- **Q 「活動の様子**(任意)**」とありますが、どのようなものを添付すればよいですか?**
- A 従業員に対するスポーツ活動推進の取組の様子がわかる写真、研修資料や取組実績一覧、社内報 などが考えられます。その他にも、社内アンケートや実施計画等、取組の雰囲気やどのような取組をして いるかわかるものであれば、添付ください。 ※個人情報を添付するときは黒塗りをするなど、十分な配慮をお願いします。
- **Q 写真データが2MB以上あり、重すぎてアップロードできません。**
- A お手数ですが、事務局宛にメールでお送りください。その際、必ず「スポーツエールカンパニーに申請する団 体の名称」と、「受付番号」を明記ください。

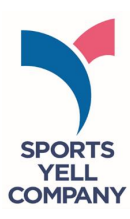

- **Q 申請書類はどこまで公開されますか? 証憑資料として提出予定の画像に従業員が映っている為、公開を希望しません。 現在公開の他団体様のように、特徴的な取組として紹介されることになった場合、 情報の公開範囲を指定できるのかを教えて下さい。**
- A ご提出いただいた申請書類は、原則、審査のエビデンスとしてのみ使用いたします。特徴的な取組紹介 の対象となる場合、該当企業様には、事前に、公開可能な範囲での資料作成・提出のご相談をいたし ますので、その際お申し出ください。
- **Q WEBフォームでの入力に関して、よくわからないところがあるのですが?**
- A 本マニュアル、並びにP17~19に入力例を掲載しておりますのでご覧ください。 その他不明な点がございましたら、事務局(メール:info@sil100.com )までお問い合せください。

# **【プラス認定について】**

- **Q プラス認定での申請を希望ですが、通常申請と同じ申請内容でよろしいでしょうか?**
- A 通常申請の内容に加え、受付フォーム内の項目「プラス認定を希望しますか」にて「希望する」をチェックい ただくと、根拠資料のファイルアップロード先が表示されます。こちらに必ず、従業員の週1回以上のスポー ツ実施率が70%以上であることを示す資料を添付ください。
	- 例)・週1回以上、社内全体で行っているスポーツ活動があれば、その出席率をまとめた資料。 ・所属従業員に、「週1回以上のスポーツの実施を行っているか? はどスポーツ実施率のアンケート を行い、そちらの回答結果をまとめた資料。
- **Q プラス認定での申請を希望ですが、弊社は毎朝、始業前にラジオ体操を行っています。 それに関しての証憑として、写真などでのご提出で問題ないでしょうか?**
- A 写真のみでは、プラス認定の根拠資料となりません。証憑資料の例として、所属従業員を対象に「毎朝 ラジオ体操に参加している はい/いいえ」「週何日程度参加しているか」のようなアンケートを実施してい ただき、アンケート項目と結果数値を提出、などが挙げられます。

**※根拠資料の詳細については、別紙「[\(参考\)プラス認定アンケート及び根拠資料」](https://view.officeapps.live.com/op/view.aspx?src=https%3A%2F%2Fwww.mext.go.jp%2Fsports%2Fcontent%2F20230901_spt_kensport01_000031403_004.pptx&wdOrigin=BROWSELINK)をご確認ください。**